# Array Penyimpanan Dell PowerVault MD3460/3860i/3860f Panduan Pengaktifan

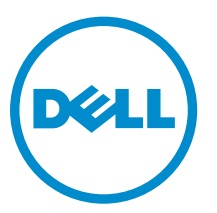

Model Resmi: E08J Series Tipe Resmi: E08J001

# Catatan, Perhatian, dan Peringatan

CATATAN: CATATAN menunjukkan informasi penting yang membantu Anda untuk menggunakan komputer dengan lebih baik.

PERHATIAN: PERHATIAN menunjukkan kemungkinan terjadinya kerusakan pada perangkat keras Ø atau hilangnya data, dan memberitahu Anda mengenai cara menghindari masalah tersebut.

PERINGATAN: PERINGATAN menunjukkan kemungkinan terjadinya kerusakan pada properti,  $\wedge$ cedera, atau kematian.

#### **©** 2013 Dell Inc. Hak Cipta Dilindungi Undang-undang.

Merek dagang yang digunakan dalam dokumen ini: Dell™, logo Dell, Dell Boomi™, Dell Precision™ , OptiPlex™, Latitude™, PowerEdge™, PowerVault™, PowerConnect™, OpenManage™, EqualLogic™, Compellent™, KACE™, FlexAddress™, Force10™, Venue™ dan Vostro™ merupakan merek dagang dari Dell Inc. Intel®, Pentium®, Xeon®, Core®, dan Celeron® merupakan merek dagang terdaftar dari Intel Corporation di Amerika Serikat dan negara lain. AMD® merupakan merek dagang terdaftar dan AMD Opteron™, AMD Phenom™, dan AMD Sempron™ merupakan merek dagang dari Advanced Micro Devices, Inc. Microsoft®, Windows®, Windows Server®, Internet Explorer®, MS-DOS®, Windows Vista®, dan Active Directory® merupakan merek dagang atau merek dagang terdaftar dari Microsoft Corporation di Amerika Serikat dan/atau negara lain. Red Hat® dan Red Hat® Enterprise Linux® merupakan merek dagang terdaftar dari Red Hat, Inc. di Amerika Serikat dan/atau negara lain. Novell® dan SUSE® merupakan merek dagang terdaftar dari Novell Inc. di Amerika Serikat dan negara lain. Oracle® merupakan merek dagang terdaftar dari Oracle Corporation dan/atau afiliasinya. Citrix®, Xen®, XenServer®, dan XenMotion® merupakan merek dagang terdaftar atau merek dagang dari Citrix Systems, Inc. di Amerika Serikat dan/atau negara lain. VMware®, vMotion®, vCenter®, vCenter SRM™ dan vSphere® merupakan merek dagang terdaftar atau merupakan merek dagang dari VMware, Inc. di Amerika Serikat atau negara lain. IBM® merupakan merek dagang terdaftar dari International Business Machines Corporation.

2013 - 12

Rev. A00

# Instalasi dan Konfigurasi

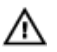

PERINGATAN: Sebelum melakukan prosedur berikut, bacalah petunjuk keselamatan yang disertakan dengan sistem.

# Membuka Kemasan Sistem Rak

PERINGATAN: Berat sistem Anda tanpa disk fisik terpasang (berat kosong) adalah 19,50 kg (43,0 pon) dan ketika diisi penuh dengan semua disk fisik adalah 105,20 kg (232,0 pon).

PERINGATAN: Sistem Anda harus dipasang oleh teknisi layanan Dell bersertifikat. Untuk pemasangan yang aman dari sistem kosong, diperlukan minimal tiga teknisi layanan. Untuk memasang sistem yang diisi penuh, alat angkat mekanik diperlukan untuk meletakkan sistem dalam rak.

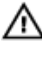

PERINGATAN: Pasang disk fisik ke dalam sistem hanya setelah memasang sistem di dalam rak. Pemasangan sistem di dalam rak dengan disk fisik terpasang dapat merusak disk atau menyebabkan cedera.

PERHATIAN: Sebelum memasang sistem Anda di rak, pastikan bahwa berat sistem tidak melebihi Ø batas berat rak tersebut. Untuk informasi lebih lanjut, lihat Petunjuk Pemasangan Rak yang disertakan dalam sistem Anda.

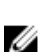

CATATAN: Untuk stabilitas berat, selalu memuat rak dari bawah.

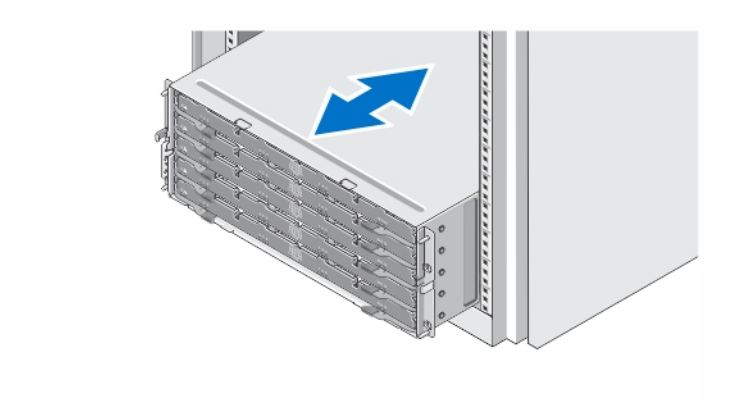

#### Angka 1. Memasang Sistem di dalam Rak

Buka kemasan sistem Anda dan kenali setiap komponen.

Rakit rel dan pasang sistem dalam rak dengan mengikuti petunjuk keselamatan dan petunjuk pemasangan rak yang disertakan dengan sistem Anda.

### Membuka Dan Menutup Laci Disk

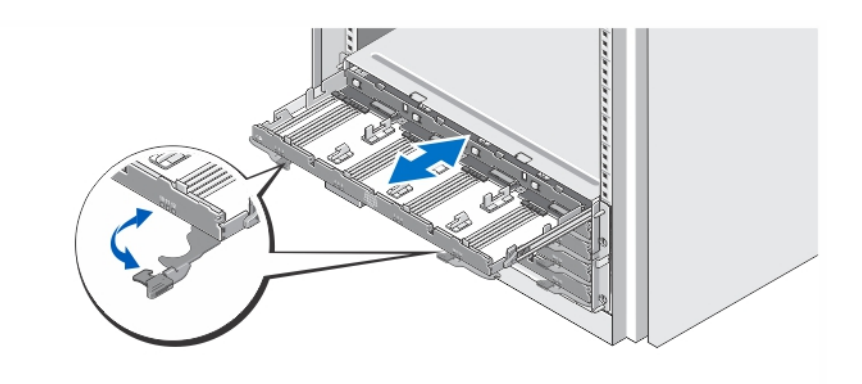

### Angka 2. Membuka dan Menutup Laci Disk

Buka laci disk untuk memasang atau melepaskan tempat disk fisik.

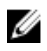

CATATAN: Anda hanya dapat membuka satu laci disk pada suatu saat. Memaksa untuk membuka lebih dari satu laci secara bersamaan dapat merusak perakitan atau menimbulkan sesuatu yang tidak diharapkan.

### Memasang Disk Fisik

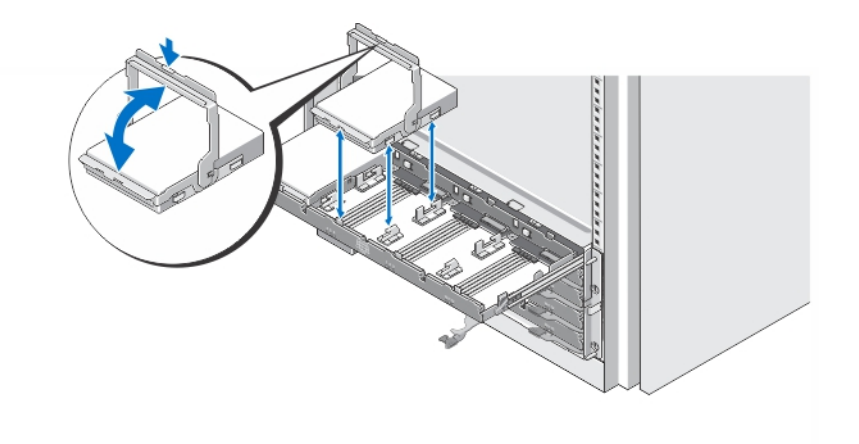

### Angka 3. Memasang Disk Fisik

Pasang disk fisik di dalam laci disk.

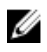

CATATAN: Anda mungkin menerima beberapa drive dengan carrier dalam kotak yang terpisah. Drive harus diinstal di kotak yang sama.

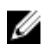

CATATAN: Setiap laci disk harus memiliki minimal empat disk yang terpasang mulai dari slot 0, 3, 6, dan 9. Disk harus selalu dipasang mulai dari barisan depan setiap laci.

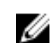

CATATAN: Pastikan semua laci tertutup rapat dengan menggunakan pegangan.

## Menyambungkan Kabel Daya

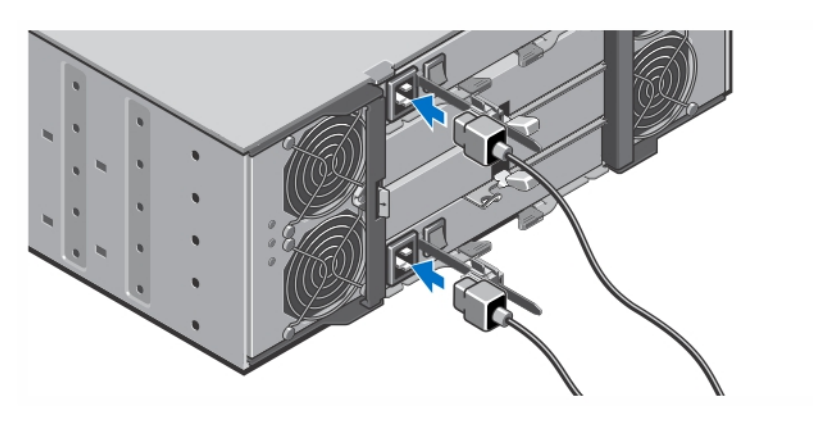

Angka 4. Menyambungkan Kabel Daya

Sambungkan kabel daya sistem ke sistem.

## Mengamankan Kabel Daya

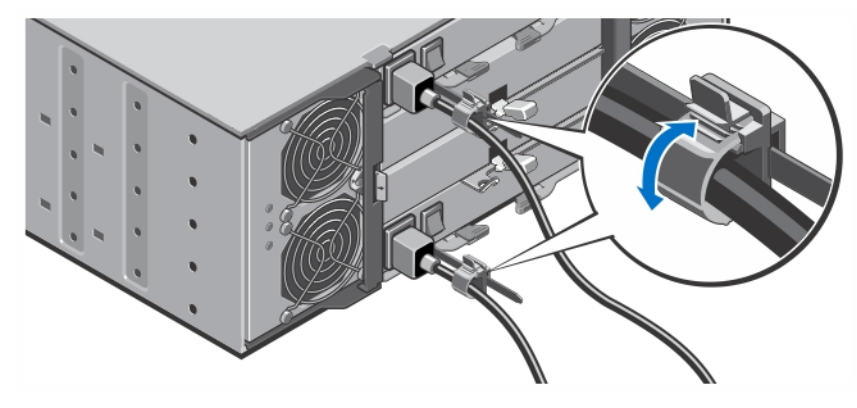

Angka 5. Mengamankan Kabel Daya

Buka braket retensi kabel dengan menarik tab di sisi-sisinya, masukkan kabel, dan amankan kabel daya sistem, seperti yang ditunjukkan dalam ilustrasi.

Colokkan ujung lain kabel daya ke stopkontak listrik yang sudah digroundkan atau ke sumber tenaga listrik terpisah seperti sistem catu daya tak terputus (uninterrupted power supply/UPS) atau unit distribusi daya (power distribution unit/PDU).

### Menghidupkan Sistem

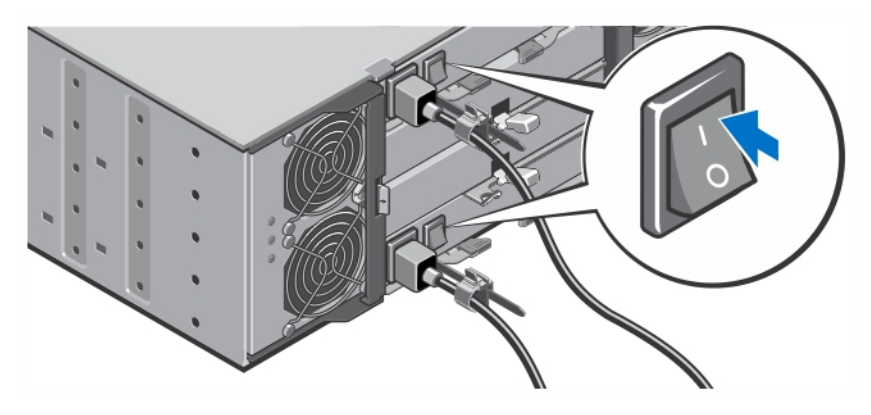

### Angka 6. Menghidupkan Sistem

Putar sakelar daya di bagian belakang sistem ke posisi On. Indikator daya seharusnya menyala.

### Memasang Bezel

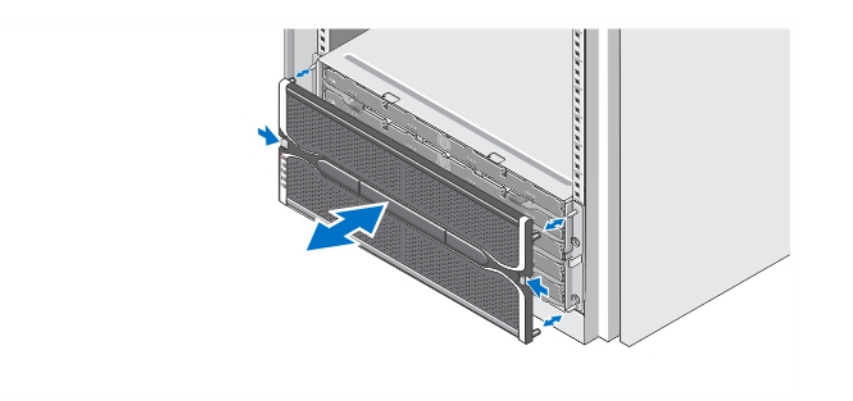

### Angka 7. Memasang Bezel

Pasang bezel seperti yang ditunjukkan pada gambar.

### Perjanjian Lisensi Perangkat Lunak Dell

Sebelum menggunakan sistem Anda, bacalah Perjanjian Lisensi Perangkat Lunak Dell yang disertakan dengan sistem Anda. Anda harus mempertimbangkan media perangkat lunak apa pun yang diinstal dengan Dell sebagai salinan CADANGAN perangkat lunak yang terinstal pada hard disk sistem Anda. Jika Anda tidak menerima ketentuan perjanjian ini, hubungi nomor telepon bantuan pelanggan. Untuk pelanggan di Amerika Serikat, hubungi 800-WWW-DELL (800-999-3355). Untuk pelanggan di luar Amerika Serikat, kunjungi dell.com/support dan pilih negara atau wilayah Anda di bagian bawah halaman.

# Informasi Lain yang Anda Perlukan

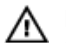

PERINGATAN: Lihat informasi keselamatan dan peraturan yang disertakan dengan sistem Anda. Informasi garansi mungkin disertakan dalam dokumen ini atau sebagai dokumen yang terpisah.

- *Owner's Manual* (Panduan Pemilik) menyediakan informasi mengenai fitur perangkat keras sistem dan menjelaskan bagaimana cara penelusuran kesalahan pada sistem dan memasang atau mengganti komponen sistem. Dokumen ini tersedia secara online di dell.com/support/manuals.
- *Administrator's Guide* (Panduan Administrator) menyediakan informasi mengenai fitur perangkat lunak Modular Disk Storage Manager dan menjelaskan cara untuk mengonfigurasi dan mengelola sistem disk modular Anda. Dokumen ini tersedia secara online di dell.com/support/manuals.
- *Deployment Guide* (Panduan Penempatan) menyediakan informasi mengenai pengabelan sistem Anda dan pemasangan serta konfigurasi awal perangkat lunak Modular Disk Storage Manager. Dokumen ini tersedia secara online di dell.com/support/manuals.
- Untuk video dan sumber-sumber lainnya mengenai seri PowerVault MD, kunjungi dell.com/ PVresources.
- Dokumentasi rak yang disertakan dengan solusi rak Anda menjelaskan cara memasang sistem ke dalam rak, jika diperlukan.
- Semua media yang dikirimkan dengan sistem yang berisi dokumentasi dan alat untuk mengonfigurasikan dan mengelola sistem Anda, termasuk yang berhubungan dengan sistem pengoperasian, perangkat lunak manajemen sistem, pembaruan sistem, dan komponen sistem yang dibeli bersama dengan sistem Anda.

Ø

CATATAN: Selalu periksa pembaruan di situs dell.com/support/manuals dan baca pembaruan terlebih dahulu karena biasanya pembaruan tersebut menggantikan informasi dalam dokumen.

CATATAN: Untuk pengaturan sistem awal, pertama-tama pasang Modular Disk Storage Manager (MDSM) dari DVD sumber yang tersedia sebelum melakukan peningkatan pada firmware. Untuk pembaruan terbaru, silakan kunjungi dell.com/support.

# Mendapatkan Bantuan Teknis

Jika Anda tidak memahami prosedur dalam panduan ini atau jika sistem tidak beroperasi sesuai yang diharapkan, lihat Manual untuk Pemilik. Dell menyediakan pelatihan dan sertifikasi perangkat keras secara menyeluruh. Lihat dell.com/training untuk informasi lebih lanjut. Layanan ini mungkin tidak tersedia di semua lokasi.

# Spesifikasi Teknis

Ø

CATATAN: Spesifikasi berikut ini hanya yang dipersyaratkan oleh hukum untuk dikirimkan bersama sistem Anda. Untuk daftar spesifikasi lengkap dan terkini untuk sistem Anda, kunjungi dell.com/ support.

Daya

Catu Daya AC (per catu daya)

Watt 1.755 W Pelepasan panas (maksimum) 5.988 BTU/jam

7

#### Daya

W

CATATAN: Pelepasan panas dihitung menggunakan level watt catu daya. Nilai pelepasan panas adalah untuk keseluruhan sistem yang meliputi sasis dan dua pengontrol.

Tegangan

220 V AC, autoranging, 50 Hz/60 Hz

embun maksimum sebesar 26 °C (78,8 °F).

CATATAN: Sistem ini juga didesain untuk disambungkan ke sistem daya IT dengan tegangan fase ke fase tidak melebihi 230 V.

Baterai **Baterai** Baterai Lithium Ion 6,6 V DC, 1.100 mAh, 7,26 W

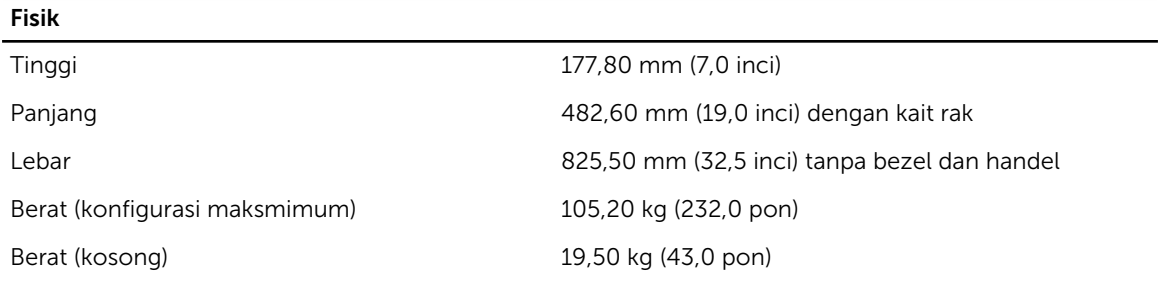

### Lingkungan

CATATAN: Untuk informasi tambahan mengenai pengukuran lingkungan untuk konfigurasi sistem spesifik, lihat dell.com/environmental\_datasheets.

### Suhu

U

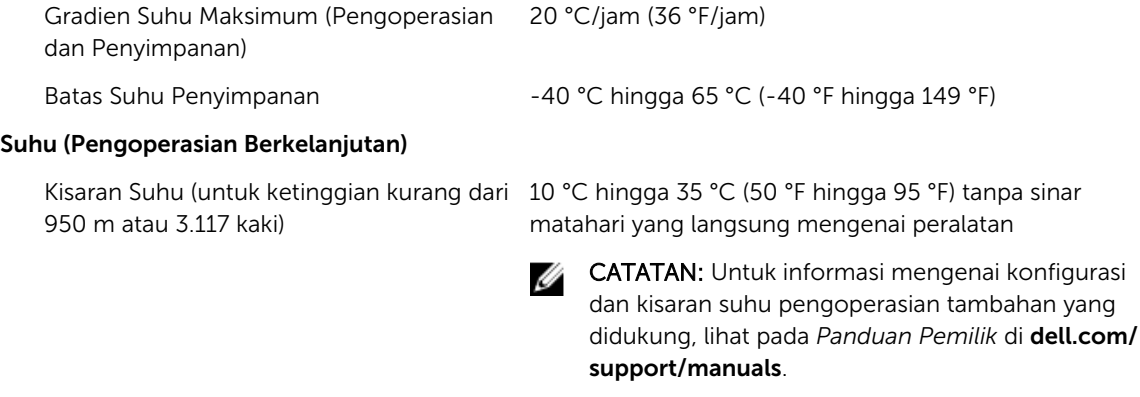

Kisaran Persentase Kelembapan 10% hingga 80% Kelembapan Relatif dengan titik

Kelembapan relatif

### Lingkungan

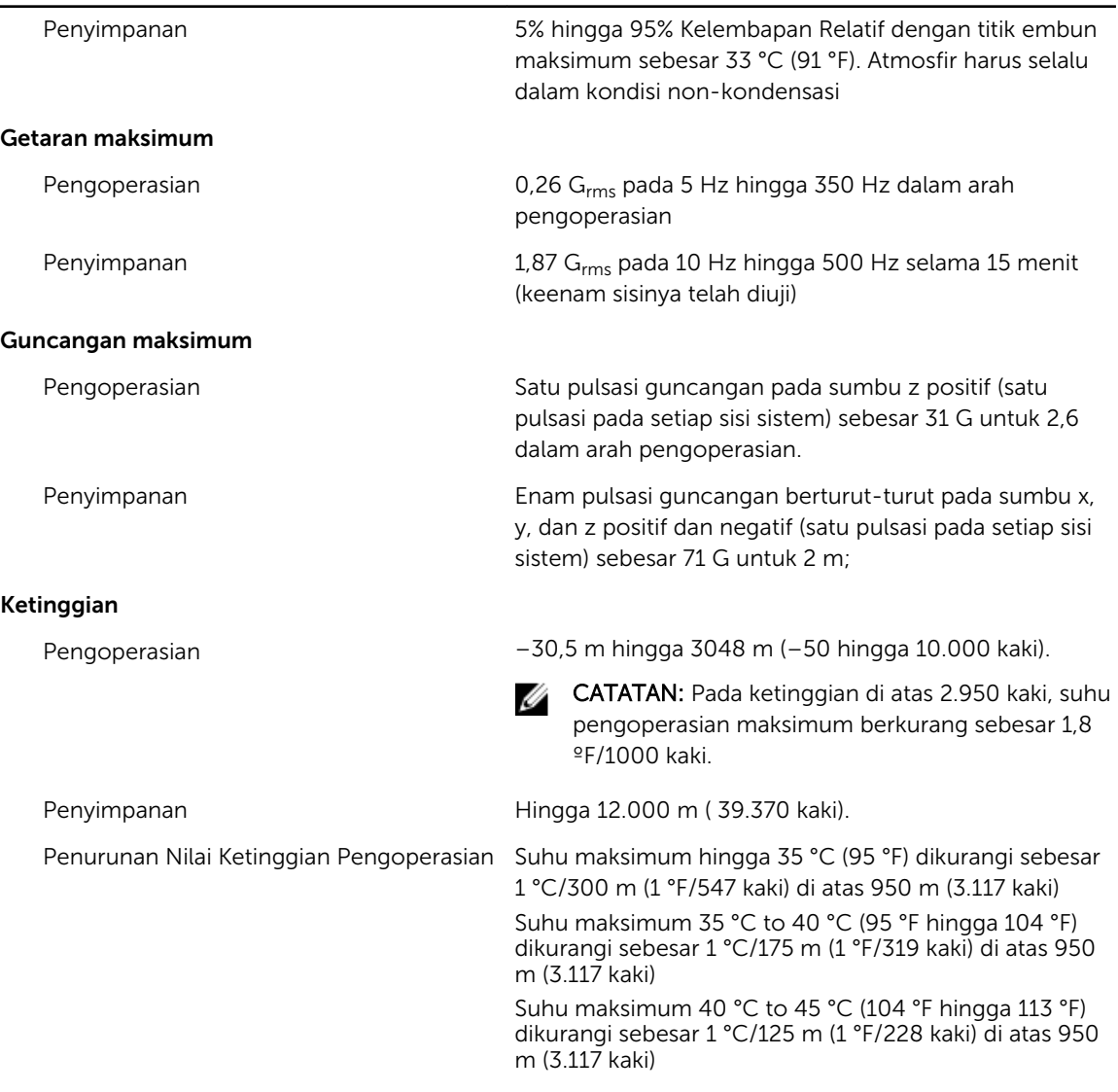

#### Kontaminasi Partikulat

CATATAN: Bagian ini menentukan batasan untuk membantu menghindari bahaya pada perlengkapan IT dan/atau kerusakan akibat kontaminasi partikulat dan gas. Jika level polusi partikulat atau gas telah melebihi batas yang diizinkan di bawah ini dan karena hal ini dapat menyebabkan terjadinya bahaya dan/atau kerusakan pada perlengkapan Anda, maka Anda harus memperbaiki kondisi lingkungan yang dapat menyebabkan bahaya dan/atau kerusakan tersebut. Perbaikan kondisi lingkungan akan menjadi tanggung jawab konsumen.

Filtrasi Udara **Filtrasi pusat data seperti yang ditetapkan oleh ISO** Kelas 8 per ISO 14644-1 dengan batas kepercayaan atas 95%.

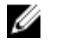

CATATAN: Udara yang memasuki pusat data memiliki filtrasi MERV11 atau MERV13.

### Lingkungan

CATATAN: Berlaku hanya pada Ű lingkungan pusat data. Ketentuan filtrasi udara tidak berlaku bagi alat IT yang dirancang untuk digunakan di luar pusat data, di lingkungan seperti kantor atau lantai pabrik. Debu Konduktif Udara harus bebas debu konduktif, kumis seng, atau partikel konduktif lainnya. CATATAN: Berlaku pada lingkungan Ø pusat data dan selain pusat data. Debu Korosif • Udara harus bebas debu korosif. • Debu residu yang ada dalam udara harus memiliki CATATAN: Berlaku pada lingkungan Ű titik deliquescent kurang dari 60% kelembapan pusat data dan selain pusat data. relatif.

### Kontaminasi Gas

U

CATATAN: Tingkat kontaminasi korosif maksimum diukur pada ≤ 50% kelembapan relatif

Tingkat Korosi Kupon Tembaga <300 Å/bulan per Kelas G1 sesuai standar ANSI/ ISA71.04-1985.

Tingkat Korosi Kupon Perak <200 Å/bulan sesuai standar AHSRAE TC9.9.